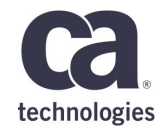

## **CA APM User Group What's New in APM 10.7**

**Bilel Sfaxi, Pr. Consultant, Presales**

7<sup>th</sup> of February 2018, Paris, France

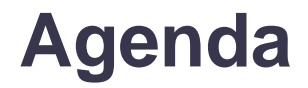

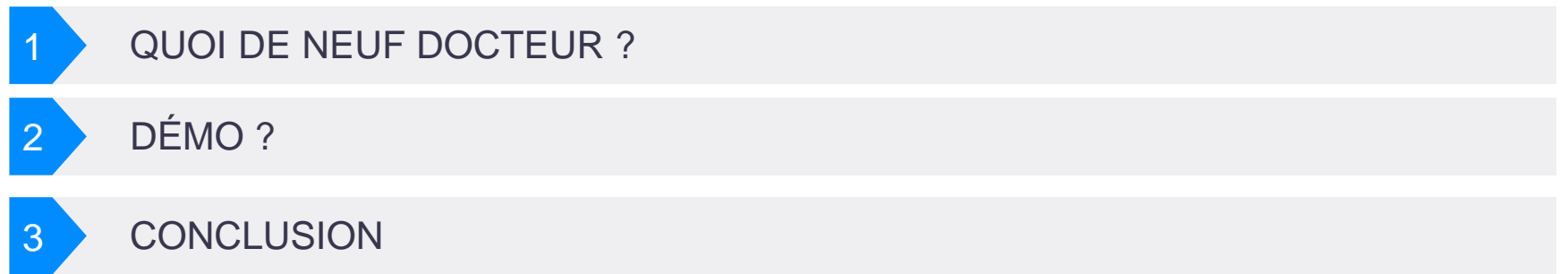

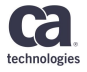

# **Quoi de neuf Dr.?**

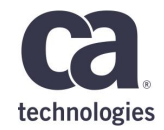

## **APM Team Center MAP**

## **Introducing Experiences – 10.5.1 vs. 10.7**

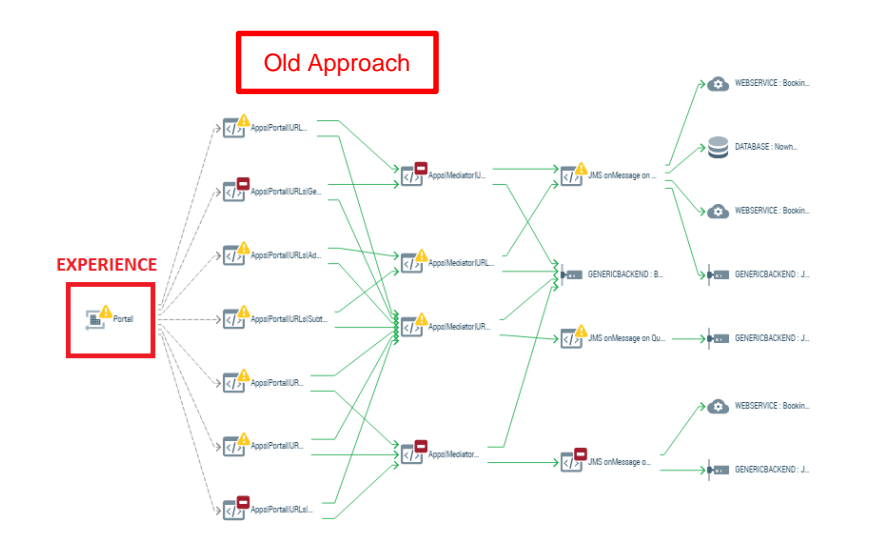

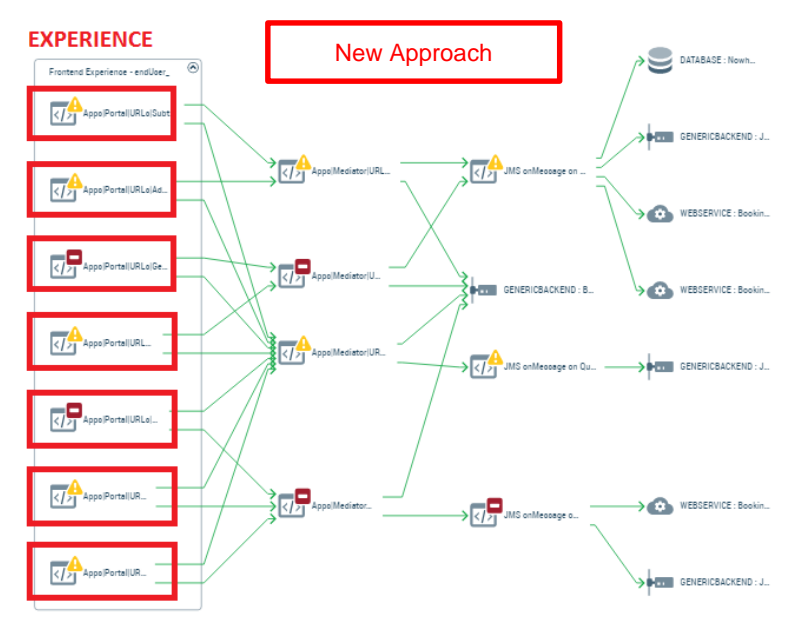

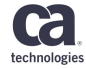

## **Map Layers**

- Correlation of infrastructural performance (agent, docker, host) to application performance
	- Deduplication of data links between related (correlated) objects instead
- Application, APM Infrastructure, and Infrastructure layers
	- Visualizing APM and network infrastructure
	- Automatic correlation between applications and agents
	- Attribute panel shows available data (metrics, attributes, alerts) in other layer
	- Filter narrows other layer view
	- Filters are one-layer only at the moment. The filter components are prefixed with layer identification if the layer is switched
- Features
	- Map layers
	- Component View Tabs

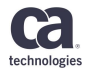

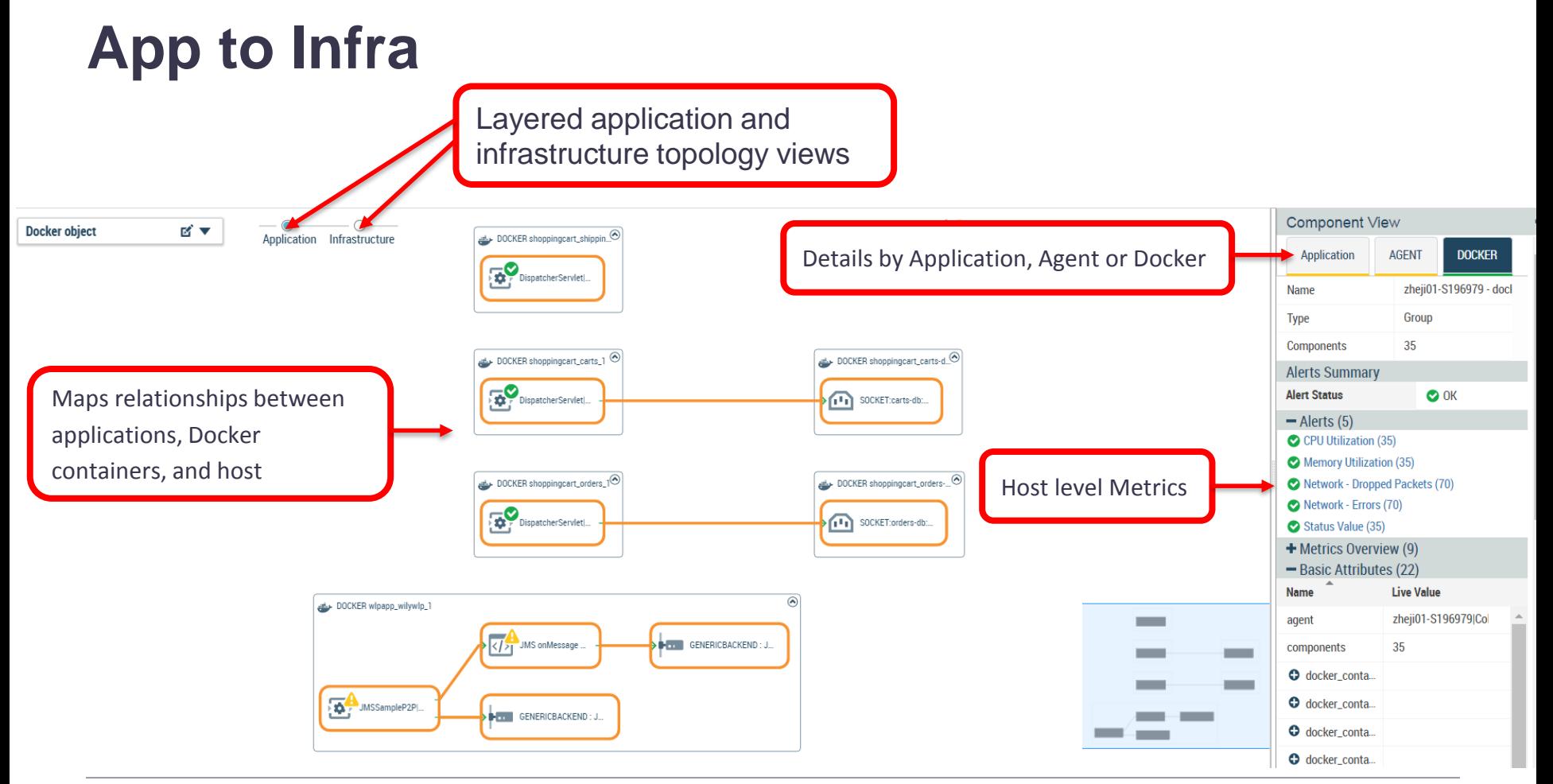

## **App to Infra**

Layered application and infrastructure topology views

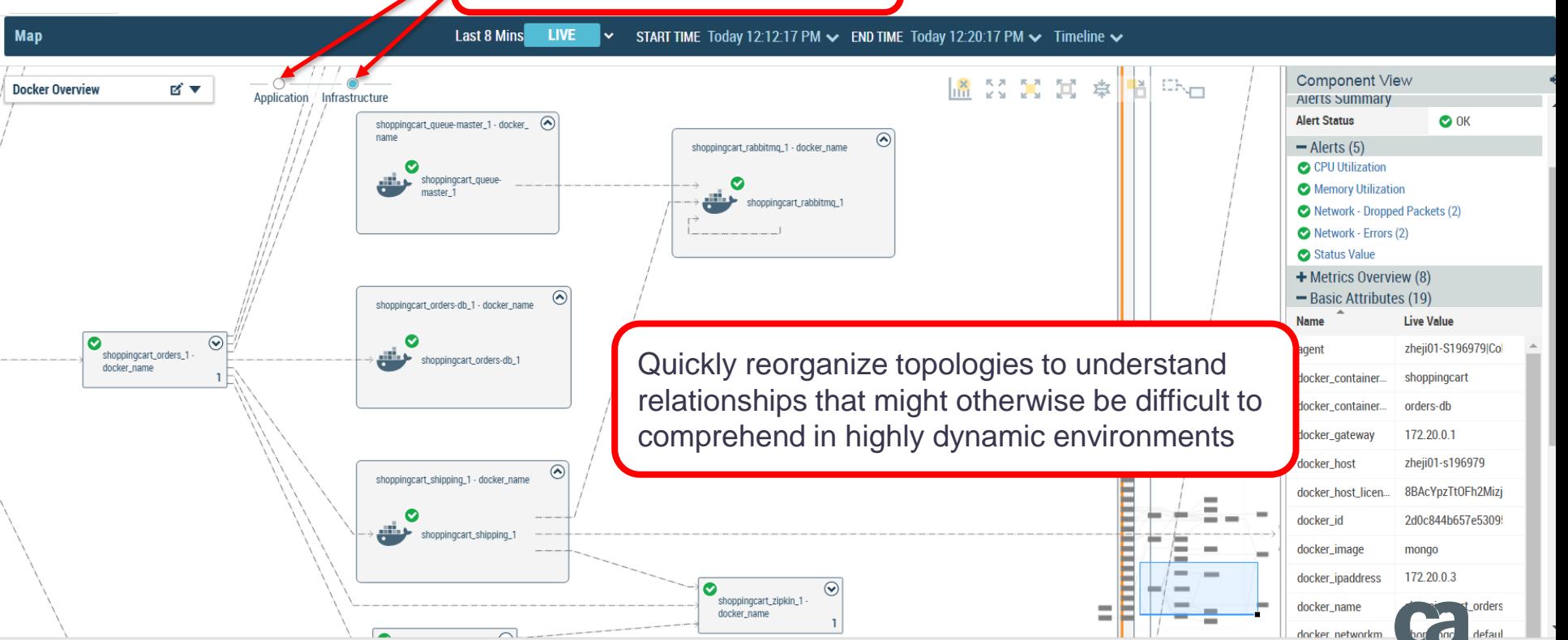

technologies

## **Map Layers – Filters**

- Filters must contain elements from one layer only
- When the layer is switched, the elements are pre-fixed and correlated content is shown on the map

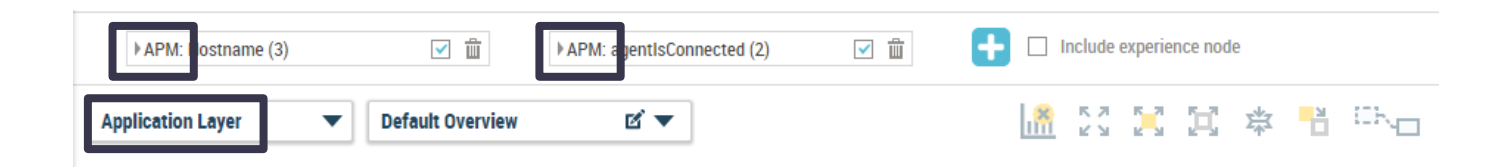

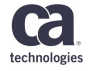

## **Map Layers -- Perspectives**

- Perspectives have a layer assigned
- There can be one default perspective per layer
- Set as default works for the layer currently selected in the map

**Create a Perspective** 

• "[INFRASTRUCTURE\_COMPONENT] Object" attributes in perspective definition are foreign layer attributes. E.g. Azure Object, Agent Object, Container Object, Docker Object, Host Object.

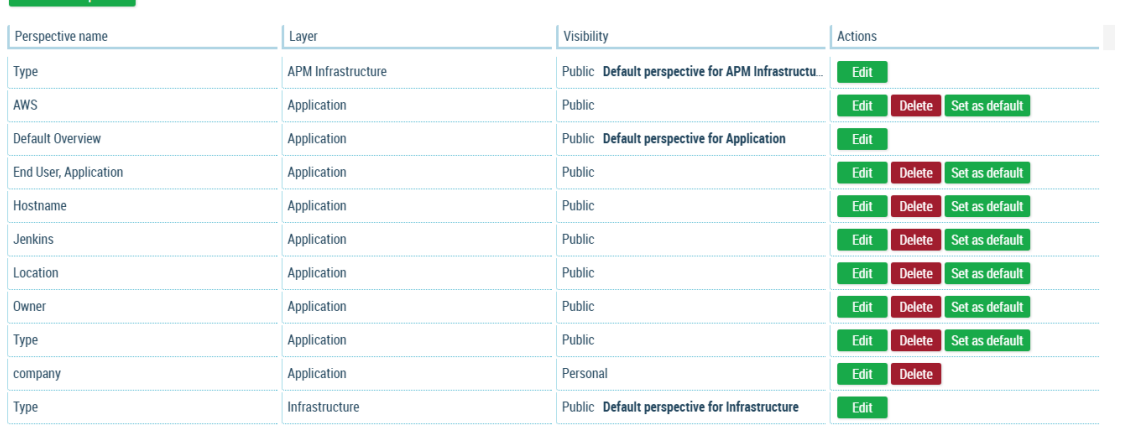

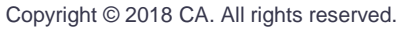

## **Map Layers -- Data Sources**

- **Application layer**
	- APM Agents reporting Application Servers metrics
- **Infrastructure layer**
	- UIM or Unified Agent reporting network structure via REST interface
- **APM infrastructure layer**
	- Collectors report themselves in a similar way as agents
	- Databases are "guessed" based on connection strings
	- Agents normally report metrics
- Vertices from all layers are stored in regular vertex database, decorated by a layer attribute

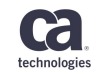

## **Map Layers -- Correlation**

- How ATC is correlating application vertices with infrastructure
	- Generic framework that allows you to create any references (edges) between vertices on the map
	- Contains description of correlation pipeline and child pages describing correlation algorithms for various modules
		- Docker correlation, Kubernetes Correlation, Openshift Correlation, Azure, …
	- Analogy: ATC is an SQL database, layers are tables
		- Filters are WHERE
		- Perspectives are ORDER BY
		- Layers are LEFT JOIN

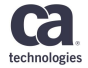

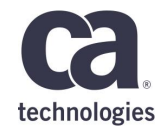

# **Assisted Triage**

## **Introduction to Assisted Triage**

- Assisted Triage identifies the most meaningful events that occurred in customer's busy systems
- It provides contextualized information (stories) about these events
- These stories appear as problems and anomalies with headlines
- The reliable and intelligent nature of the stories that Assisted Triage generates keeps user fully apprised of the state of their monitoring domain
- First released in 10.5

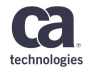

### **Resource Event Analyst Overview**

- Assisted Triage now monitors resource events
- Assisted Triage uses a resource event analyst to monitor alerts on resource events like CPU and memory
- An application experiences problems and, or due to, system resources issues
- The resource events are listed as suspects (infrastructure components) for the given problem or anomaly
- Resource analysts support CA APM agents like Java agent, .Net agent etc., and the Infrastructure agent and its monitors like host monitoring, docker monitoring, etc.

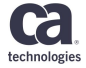

## **Resource Event Analyst**

### Example

• A CPU is running high on a server

• Infrastructure Agent reports this problem

• Assisted Triage associates this resource problem with the impacted application

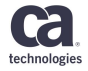

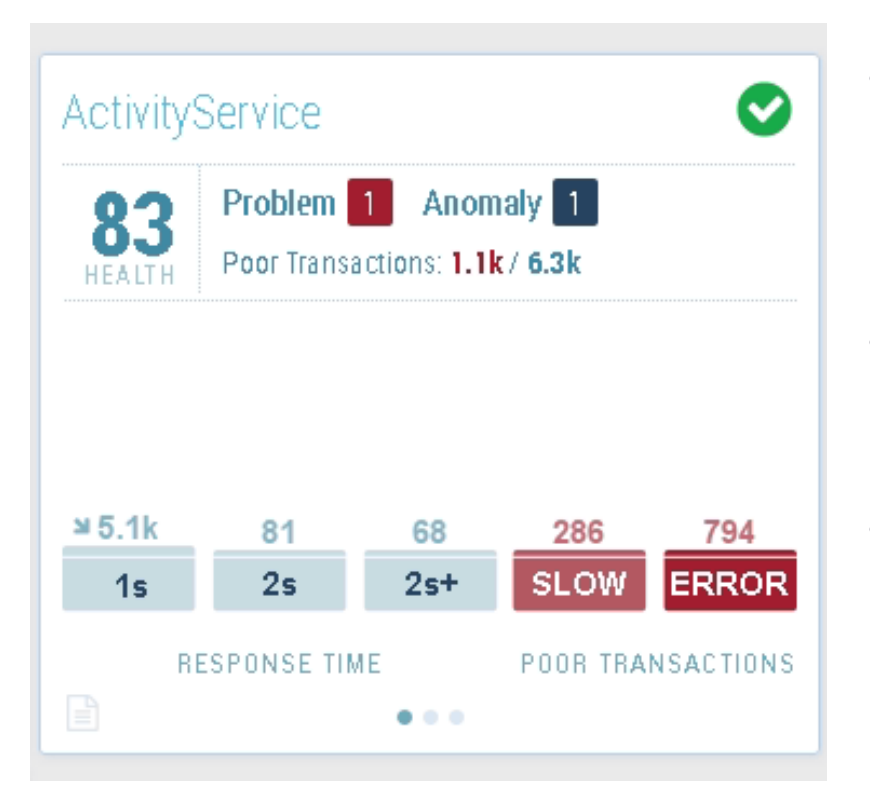

- Since 10.5 UI, Assisted Triage
	- shows up first on the
	- Experience Page tiles
- This tile has one problem and one anomaly
- Some of the failed transactions may be related to the problem

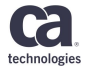

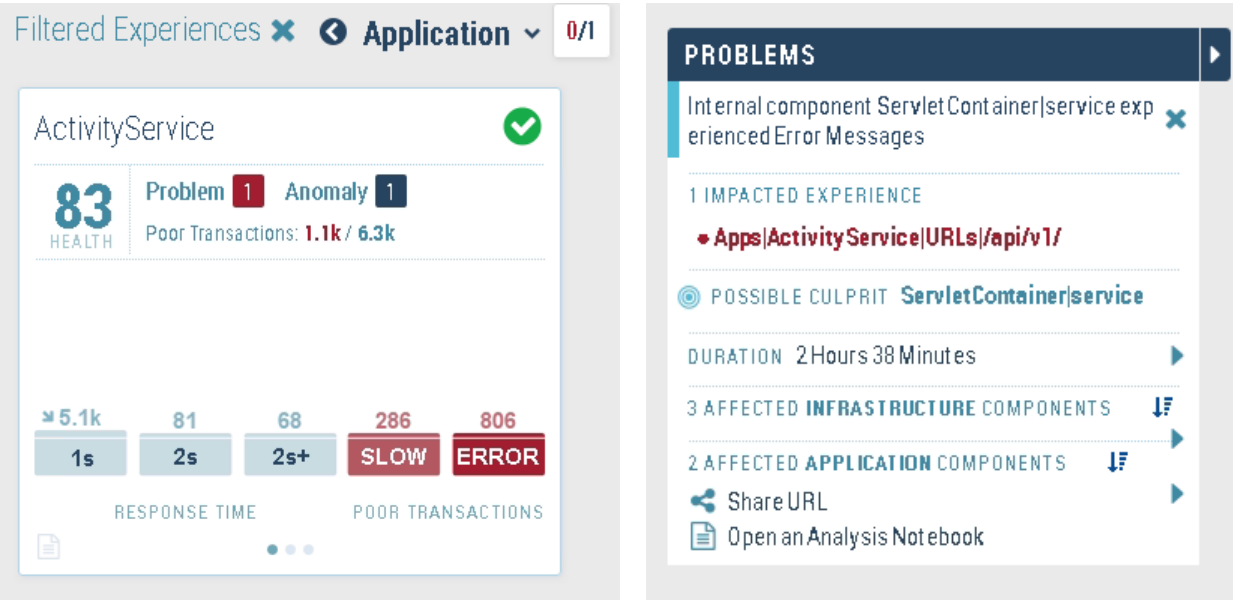

- In the AT story panel, I can see one problem associated to ActivityService Experience card (left image)
- The Problem occurred on 'ServletContainer' (Possible culprit) and Impacted Experience 'ActivityService'

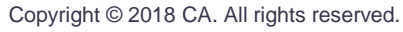

technologie

#### **PROBLEMS**

Internal component Servlet Container service exp erienced Error Messages

#### 1 IMPACTED EXPERIENCE

- . Apps Activity Service URLs / api/v1/
- POSSIBLE CULPRIT ServletContainerIservice

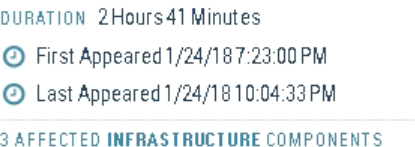

- tas-scx-n449\_unfit\_activity|Jetty|Activity Service (Agent)
- activityservice (Docker)
- tas-scx-n449.ca.com (Host)
- **2 AFFECTED APPLICATION COMPONENTS**
- ServletContainer|service
- Apps Activity Service URLs / api/v1/
- $\leq$  Share URL
- $\Box$  Open an Analysis Notebook
- On the Story Panel, we can click on story statement (heading) and expand the story
- This story has both Infrastructure components (resource related components) and Application components
- For an Infrastructure component list to exist, there must be a associated application problem
- Infrastructure components list is populated by Resource Event Analyst
- Components in the two list are grayed out, as map is not available at this stage

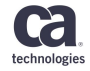

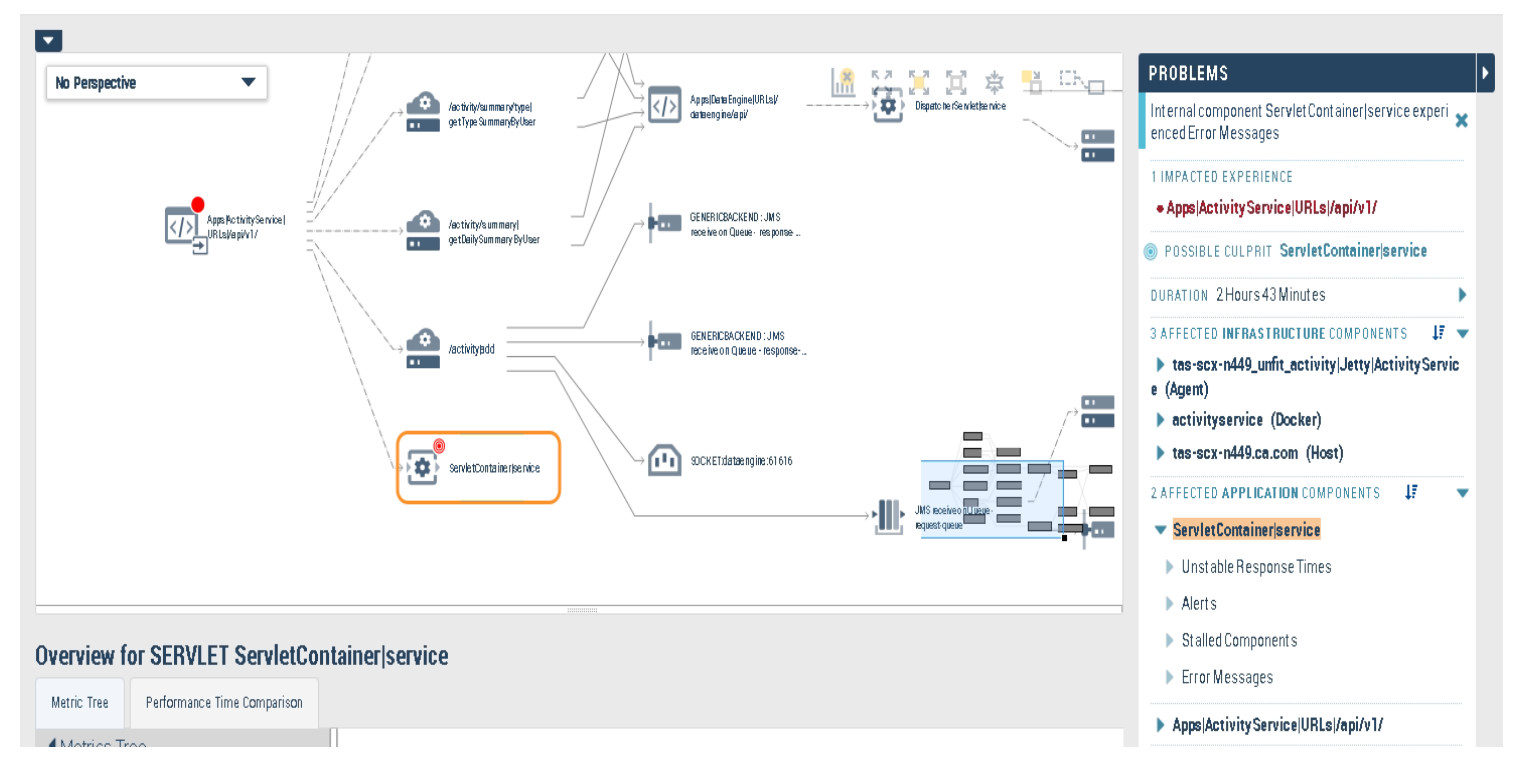

We can click on Analysis Notebook and analyze the problem further

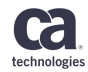

×

#### **PROBLEMS**

Internal component Servlet Container (service experi <a> enced Error Messages

#### 1 IMPACTED EXPERIENCE

. Apps Activity Service | URLs | /api/v1/

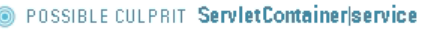

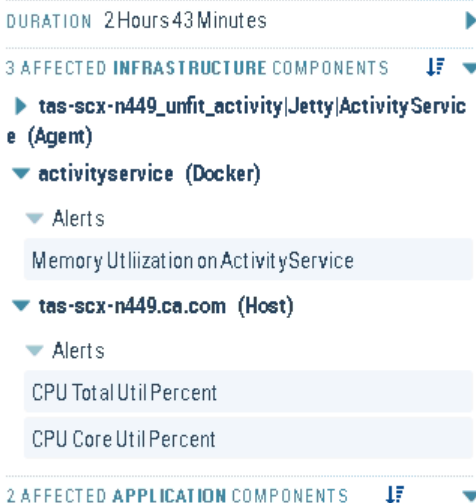

- **Expanding Infrastructure** Component list, we can see this particular problem has associated Host, Docker and Agent component issues
- Expanding each component, we can see the events received on them
- For example, Docker component 'activity service' is running out of memory

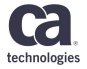

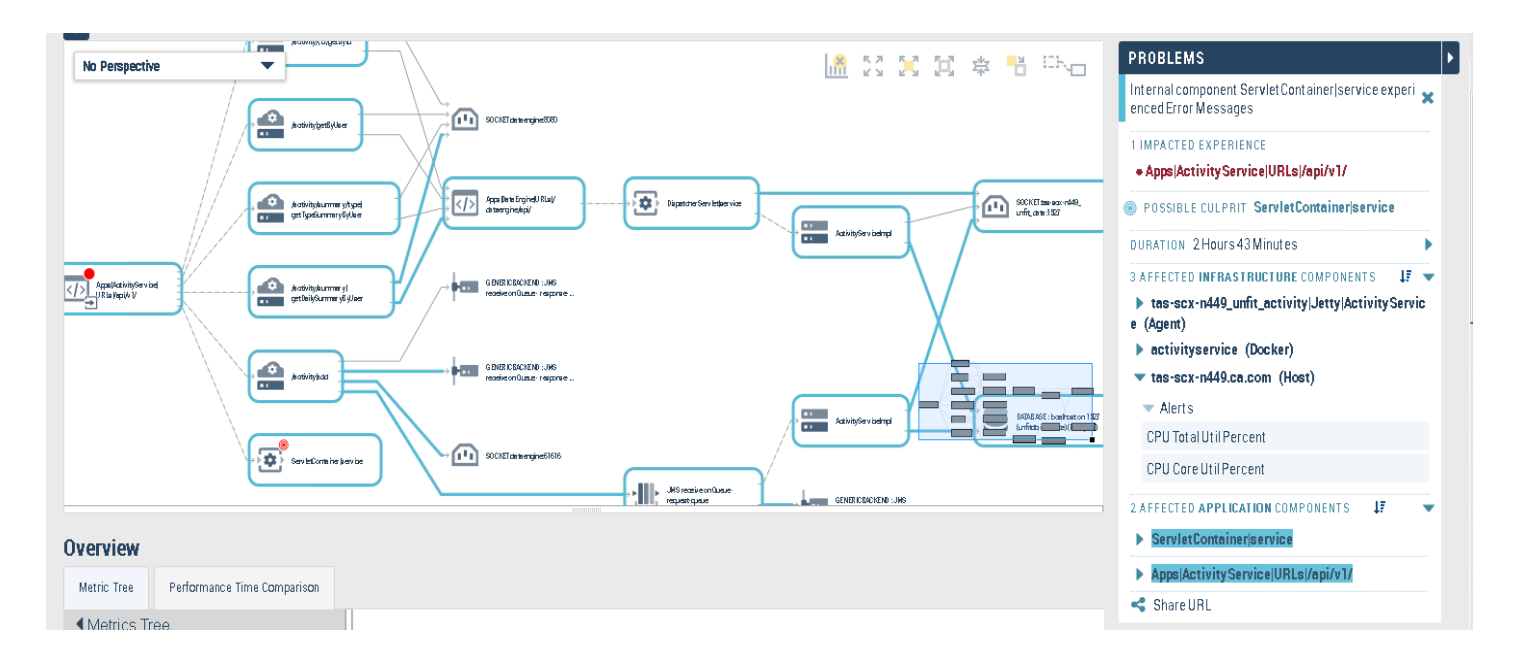

Selecting any infrastructure component, highlights associated application components

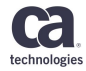

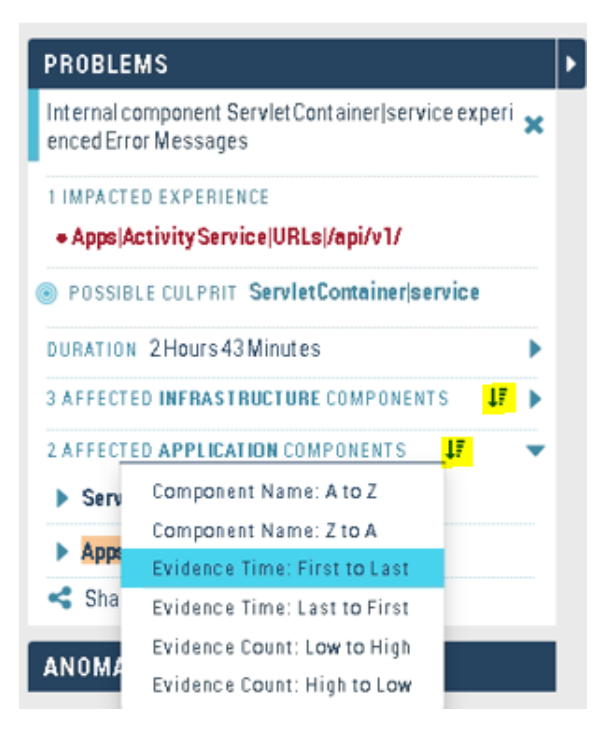

Clicking on 'sort by' icon, one can select an option and sort the evidence list (component list) by it

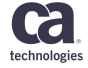

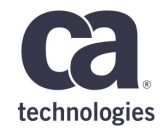

## **Metric Browser**

### **Metric Browser**

• Use timeline to select a time range, use Metrics tree to select a metric

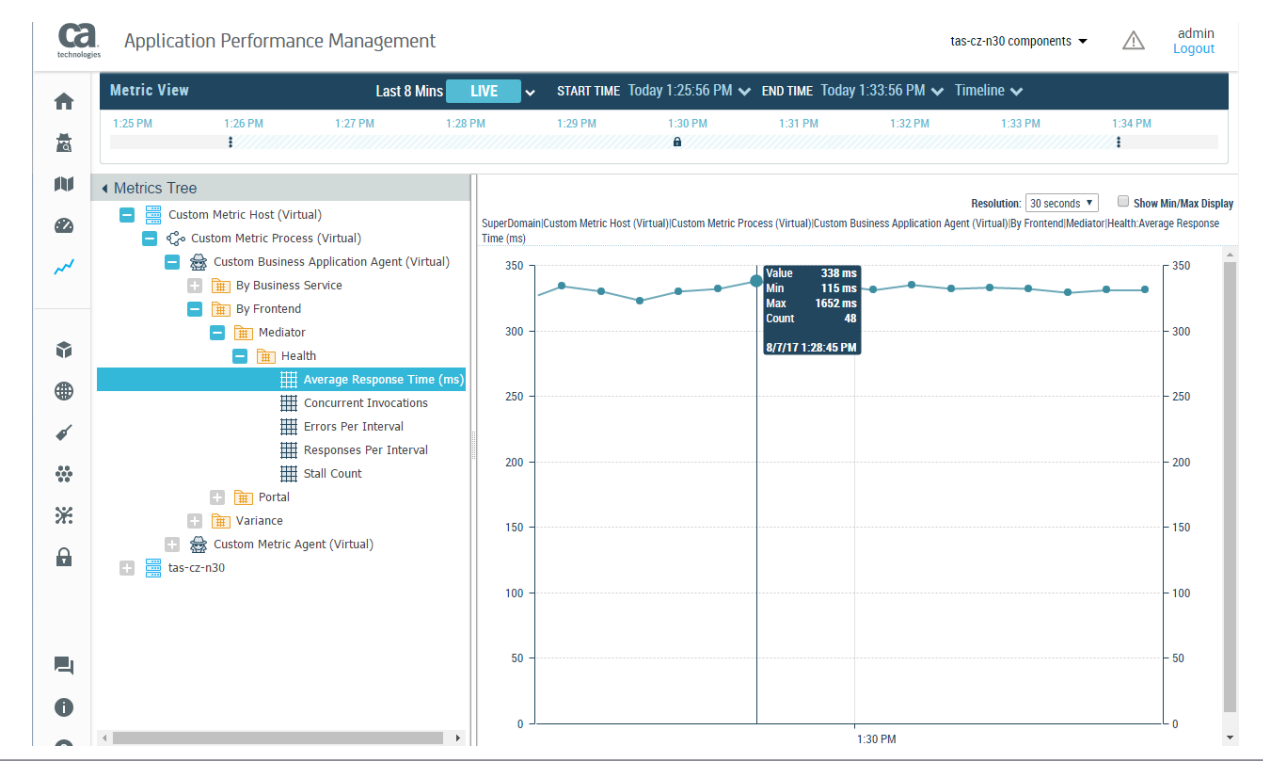

technologie

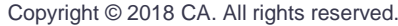

### **Metric Browser** Metric Search

- When a *non-leaf* node (Host, Process, Agent, Folder) is selected, user can search for metrics under that node using the controls:
	- Input field for the string to be searched
	- A checkbox that determines whether we search for substring or a regular expression (in both cases the search is case-insensitive)

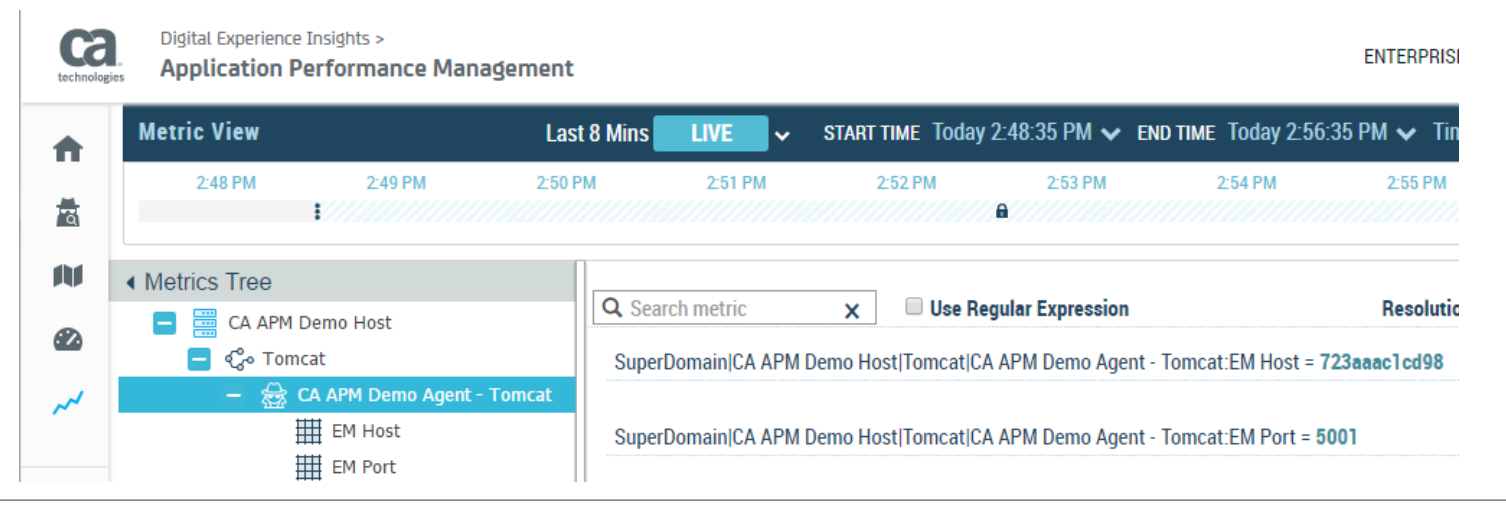

## **Metric Browser**

#### Metric Search

- Search Results table:
	- A metric can be selected by clicking the **Select** button
	- The table also contains the **value** for each metric that was found
		- In Live mode current value is shown.
		- In Historic mode the aggregated value for the entire time range is shown. If the range is larger than 7 days, the aggregated value for the last 7 days is shown. Didital Experience Insights >

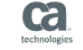

**Application Performance Management** 

<sup>-99</sup> **FNTFRPRISE** Logout

| π         | <b>Metric View</b><br>START TIME Today 3:52:26 PM $\vee$ END TIME Today 4:00:26 PM $\vee$ Timeline $\vee$<br>Last 8 Mins<br><b>LIVE</b><br>$\ddot{\phantom{0}}$ |             |          |                        |                                                  |                 |                |                                            |                      |
|-----------|----------------------------------------------------------------------------------------------------|-------------|----------|------------------------|--------------------------------------------------|-----------------|----------------|--------------------------------------------|----------------------|
| 튱         | 3:52 PM<br>3:53 PM                                                                                                    | 3:54 PM     | 3:55 PM  | 3:56 PM<br>$\theta$    | 3:57 PM                                          | 3:58 PM         | 3:59 PM        | 4:00 PM                                    | 4:01 PM              |
| 帅         | ◀ Metrics Tree<br>CA APM Demo Agent - Tomcat                                                                                                    | $Q$ average | $\times$ | Use Regular Expression |                                                  |                 |                | <b>Resolution:</b> 30 seconds $\mathbf{v}$ | Show Min/Max Display |
| $\bullet$ | ▦<br><b>EM Host</b><br>EM Port                                                                                                    | Host        | Process  | Agent                  | Resource                                         |                 | Metric         | Value                                      | Actions              |
|           | <b>Hill</b> Java Version                                                                                                    | CA APM Demo | Tomcat   | CA APM Demo            |                                                  | Agent Stats Sus | Average Compo  | 2304                                       | <b>Select</b>        |
|           | <b>HILL</b> Launch Time<br><b>Figure</b> ProcessID                                                                                                    | CA APM Demo | Tomcat   | CA APM Demo            |                                                  | Agent Stats Sus | Average Compo  | 14                                         | <b>Select</b>        |
| ۴         | ▦<br>Virtual Machine<br>$\mathbf{F}$ $\mathbf{F}$ Agent Stats                                                                                                   | CA APM Demo | Tomcat   | CA APM Demo            |                                                  | Agent Stats Sus | Average Cache  |                                            | <b>Select</b>        |
| ⊕         | <b>Exercise</b> Backends                                                                                                    | CA APM Demo | Tomcat   | CA APM Demo            | <b>UPPYFIGHT © ZUT8 UA. AII FIGHTS FESETVED.</b> | Agent Stats Sus | Average Deep C |                                            | <b>Select</b>        |

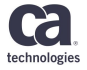

### **Metric Browser** Contextual Metric Browser

- Contextual metric browser can be used when a node is selected:
	- In **Map View**: in the "bottom drawer" (as well as transaction traces)
	- In **Analysis Notebook**: under the map in the "Metric Tree" tab

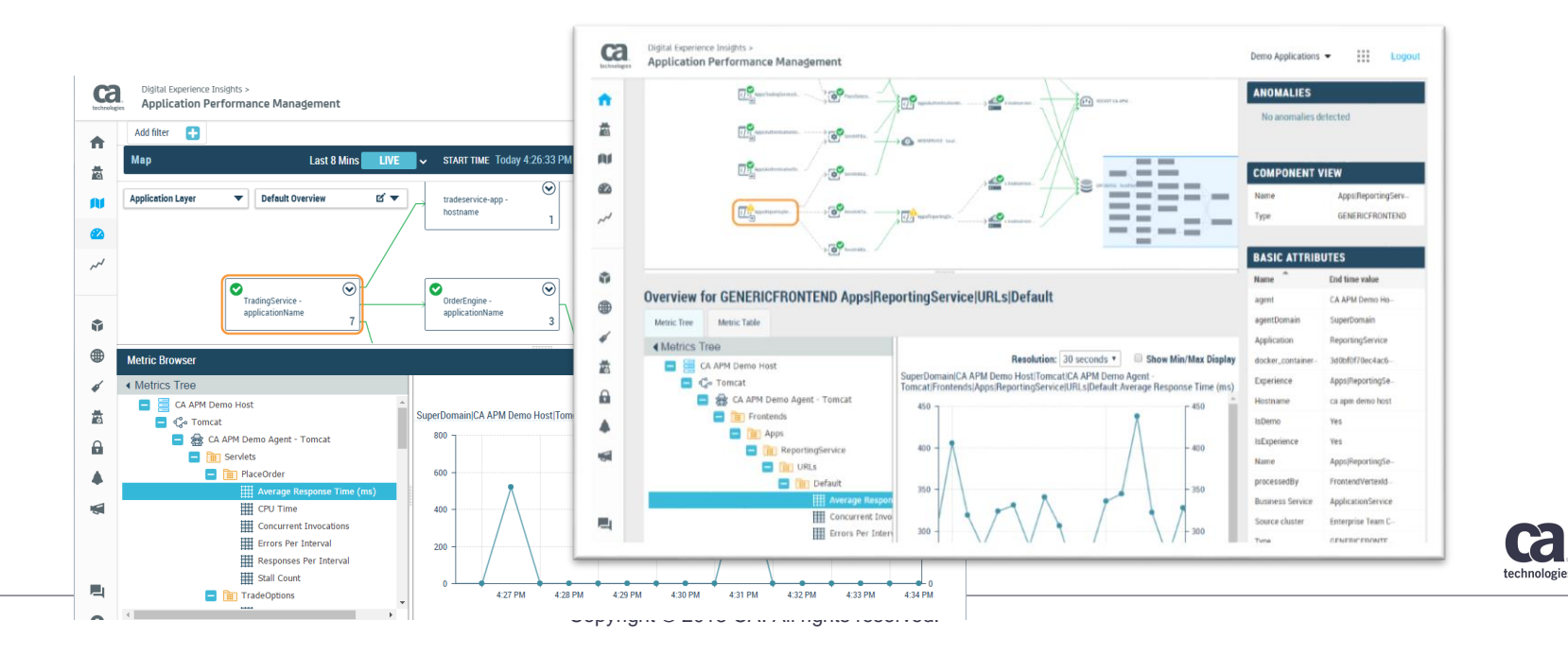

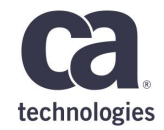

## **Agent Health**

## **Agent Health**

- Look and feel of Agents View is very similar to the Experience view, but however there is a difference in used layer.
- **Agents View** for the APM\_INFRASTRUCTURE layer **= Experience View** for the APPLICATION layer
- How many agents are currently connected? How many agents was being connected at the time he investigate in?
- There is also possibility to check memory and CPU consumption

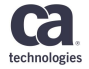

## **Agent Health**

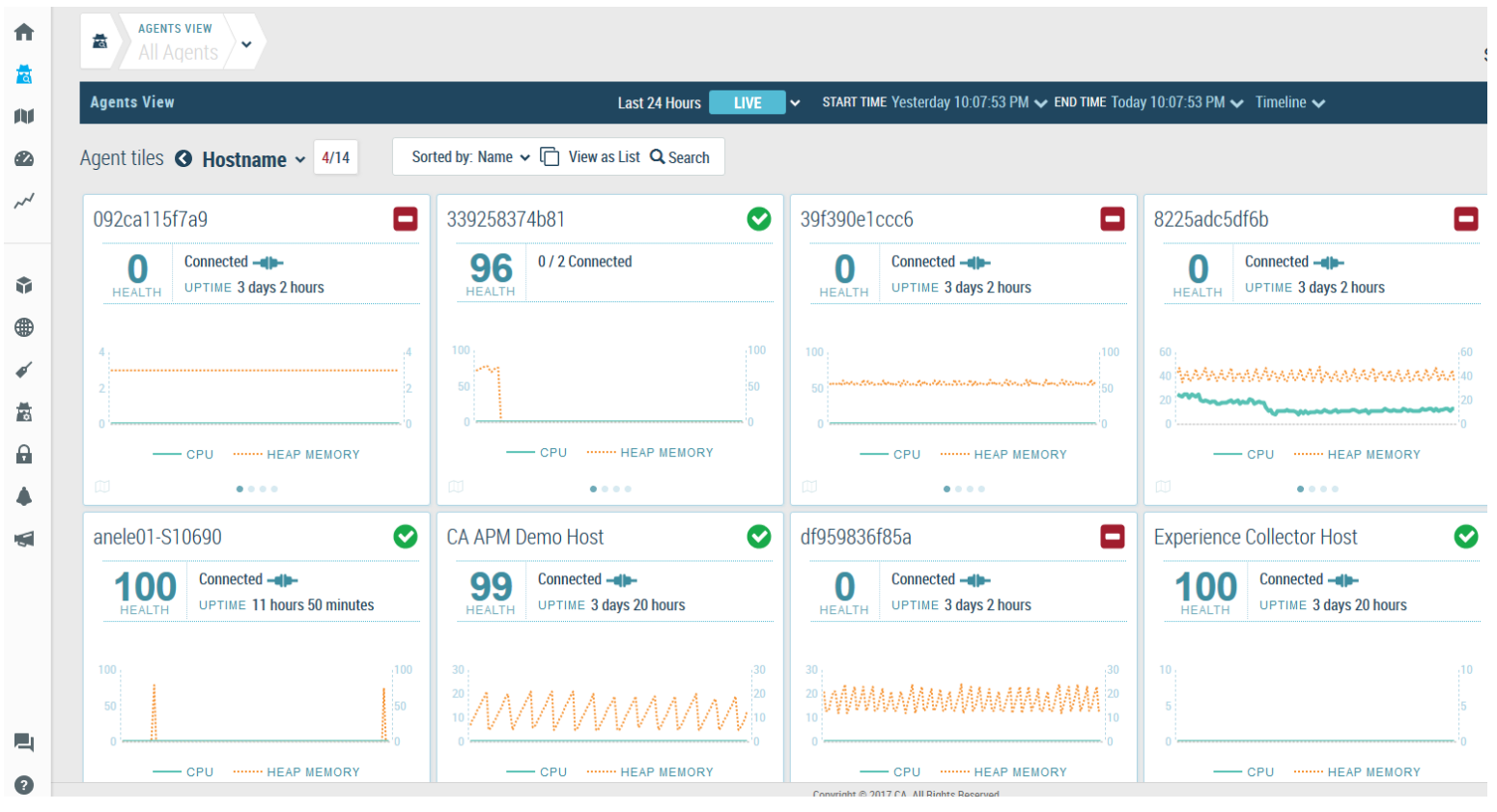

technologies

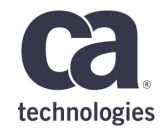

## **APM Command Center**

## **Infrastructure Agent (IA) Support in ACC**

- Infrastructure agent:
	- Replacement for EP agent
		- EP agent removed from default distribution
	- Included in default distribution
	- To use select CA APM Infrastructure Agent when creating new package
	- Agent type: apmia
	- Command Center extension to report to ACC
	- Supports pushing new extensions and configuration changes
- Available bundles for Infrastructure Agent
	- PHP Agent Extension, NodeJs Extension Docker Monitoring, L5 LTM Monitoring, Host Monitoring, Openshift Monitoring, Webserver Monitoring

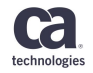

## **ACC Authorization**

- Purpose of the feature:
	- Introduces role-based authorization in ACC
	- Turned off by default. OOTB behavior is the same as in ACC 10.5, i.e. ACC uses users.xml for authentication and all authenticated users have root permissions.
- Two configurations are supported :
	- ACA mock inside ACC (this is default configuration)
		- full privileges to all users from users.xml
		- this is the configuration used for OOTB clean install
		- upgrade of prev. version continues to use users.xml (through ACA mock)
	- ACA hosted inside EM

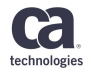

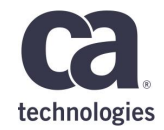

# **Browser Agent**

## **Browser Agent**

- Common component between two SKUs: APM and AXA
- Provides visibility into the real end user experience by monitoring web application performance in the browsers
- Manual/Automatic JS Snippet Injection of a single JavaScript file
- Designed to collect
	- Performance metrics from web apps
		- Page load (hard page & soft page)
		- AJAX
		- **Web Resource (New for 10.7)**
		- JavaScript errors
		- **AJAX Errors (New for 10.7)**
		- SPA support
	- Client Information
		- Fingerprint, Session, Geo-location

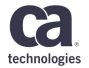

#### **Web Resource Reporting** APM 10.7

**HOME CONSOLE INVESTIGATOR TOOL** \*SuperDomain\* > tas-scx-n5bc > DxC Agent > Logstash-APM-Plugin **Metric Browser** El Custom Metric Host (Virtual) dias-scx-n5bc 日 品 DxC Agent □ e Logstash-APM-Plugin (\*SuperDomain\*) **EM Host** 日最 Business Segment EM Port Java Version Launch Time 田最/brtmtestapp/ Virtual Machine 田 <mark>最</mark> Agent Stats **B** Business Segment B as-scx-n5bc.ca.com/9091 田 /brtmtestapp/ 日最/brtmtestapp/GETLocalDomain.jsp Average Connection Establishment Time (ms) Average DOM Processing Time (ms) Average Domain Lookup Time (ms) Average Page Load Time (ms) Average Page Render Time (ms) Average Page Stall Time (ms) Average Previous Page Unload Time (ms) Average Time to First Byte (ms) Average Time to Last Byte (ms) Page Hits Per Interval **B**<sub><sub>E</sub> Resources</sub> **BR**HTML 日最 Resources 日最 tas-scx-n5bc.ca.com/9091 ⊟ – in AJAX Call 日最/brtmtestapp/framework.pack.js.seam Average Resource Load Time (ms) ⊞ a Async Average Response Download Time (ms) 国最Sync Average Time To First Byte (ms) Invocation Count Per Interval 国最 HTML 日最/brtmtestapp/hexa.png

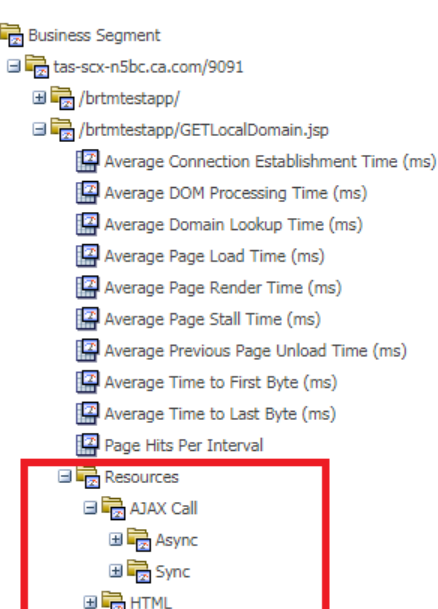

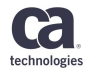

Copyright © 2018 CA. All rights reserved.

### **Error Snapshot**

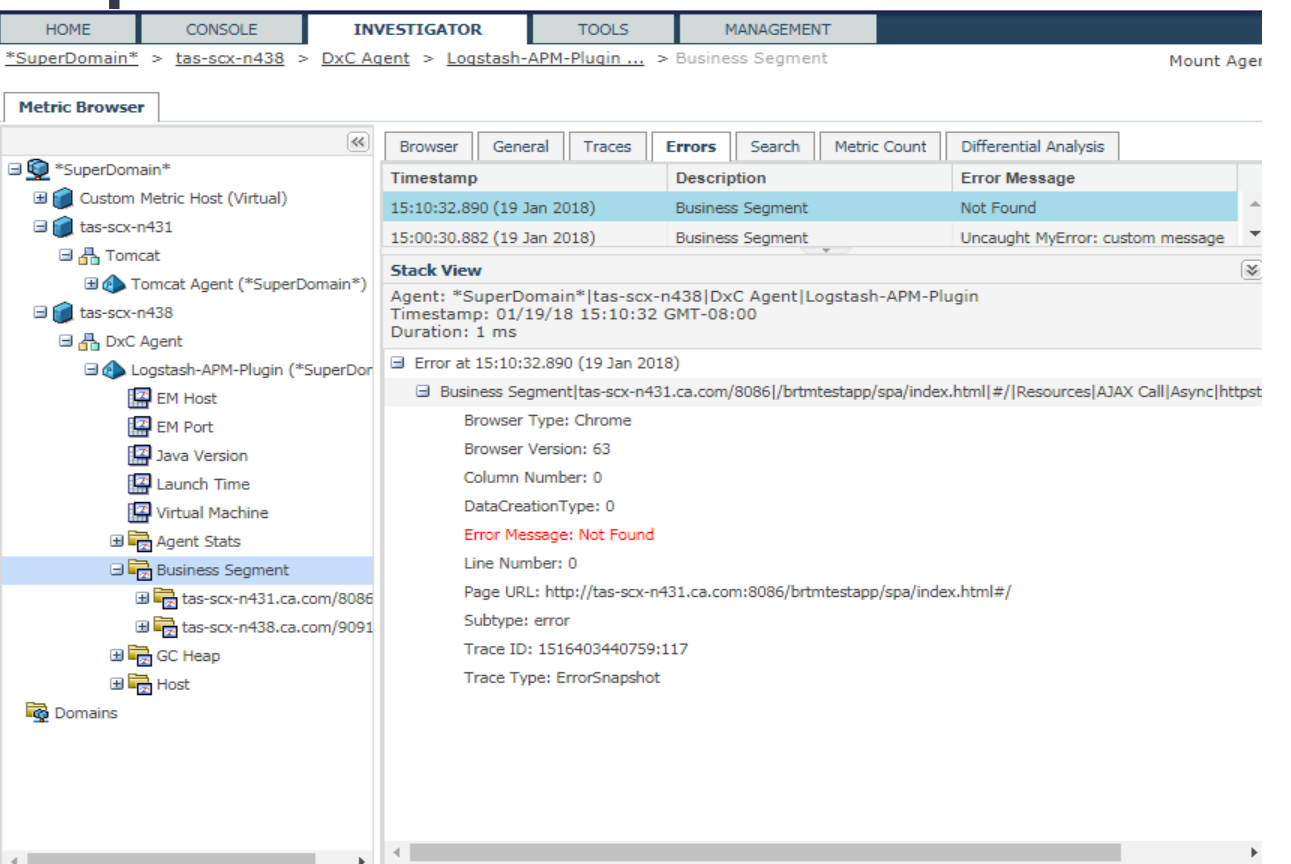

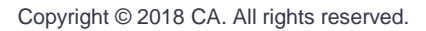

technologie

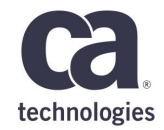

# **Telemetry Service**

### **Goals**

• Gain insight into use of APM Team Center and Webview, so that we can make better decisions on EOL, UI optimization, prioritization of improvements etc.

Improve customer experience for support cases handling by having automatically collected performance data from APM

• Have data to be proactive in handling customer performance and stability issues

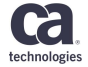

## **Visualization of collected data**

#### Collected data can be observed, queried and visualized by Kibana dashboard.

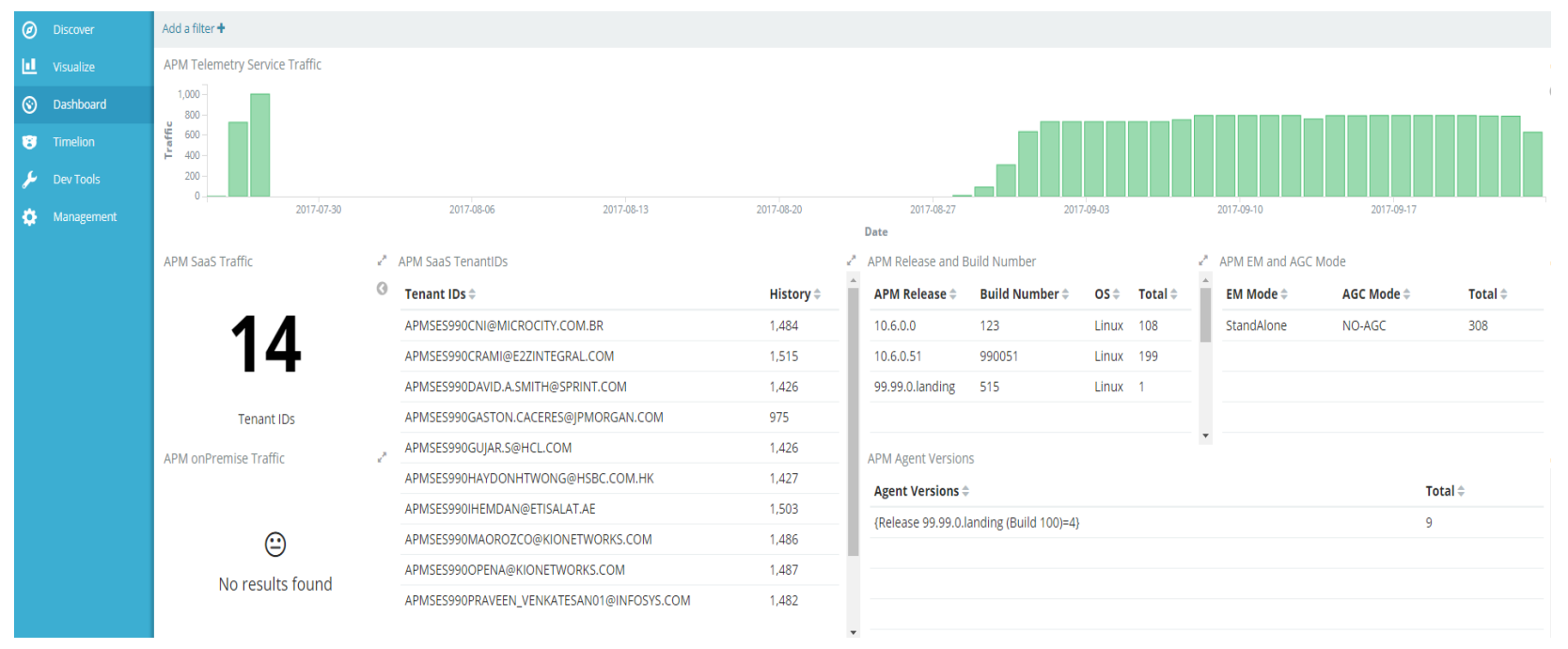

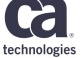

### **Misc**

- APM is integrated with Telemetry Service (MeterIT 2.0).
- Both APM SaaS and onPremise installations are supported.
- When APM or Telemetry Service are down, no metrics are available/sent from this period.
- No changes in the APM Installer, by default disabled and configured in the property file.
- APM sends an aggregated data point for each metric instead a sample data point every time interval.

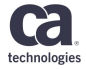

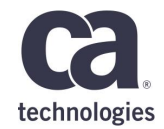

## **Auditing**

### **Goals**

- Gain insight into activities of end users in APM with the detailed description of the action and the name of the users that executed them.
- It can be used to track the history of changes on objects such as Alerts, Actions, Perspectives and Universes.
- It also tracks logins of end users with details about their location such as ip address, hostname and timezone.

• **Background and strategic fit:** Some customers have a large user base with many admins. Unwanted or unintended changes can have serious monetary impacts on our customers and they want to clearly track who did what to their service.

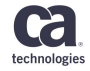

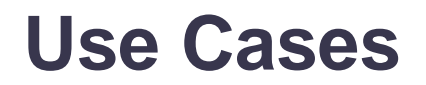

• As an admin I want to archive (copy to other safe location) audit files so that I can later refer to them for security reasons.

• As an admin I want to view and search audit logs by username, time and component so that I can verify security concerns.

• Supported: Team Center, WebView and Workstation, CLW

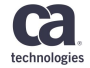

# **Conclusion**

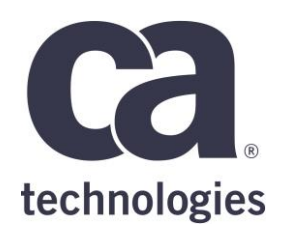

#### **Bilel SFAXI**

Pr. Consultant, Presales bilel.sfaxi@ca.com

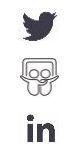

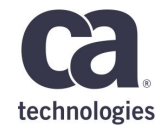

## **Thank You.**